# **Configurações do projeto**

Na janela de **Configurações do Projeto** é possível visualizar informações e alterar diversas propriedades do sistema, seus campos estão dispostos em uma janela com abas e subabas.

| Meus Projetos<br>figurações do Projeto X<br>Q Busc<br>DAbrir Recentes<br>$\vee$ $\Box$ Me<br>Configurações do<br>Configurações de<br>Configuração do<br>$\rightarrow$<br>Cabecalh<br>> 유<br>EA Fonte de Dados<br>Projeto<br>Meu proieto<br>$\geq$ $\geq$<br>Banco de Dodos<br>io.cronapp.apps.meuprojeto<br>> 個<br>Ra Chaves de Internacionalização ><br>io.cronapp.apps.meuprojeto<br>> ৫<br>Permissão de Segurança<br>1.0-SNAPSHOT<br>96<br><b>B</b> Gerenciamento de Tokens<br>utomático<br>Ιú.<br>$\frac{\cancel{0}}{\cancel{2}}$ Eventos e Ações<br>triação do Projeto<br>12/07/2022 22:54:30<br>Parâmetros do Sistema<br>১ ৪<br>Randodor de Tarefas<br>$\mathbf x$<br>09f28aad-999f-4c76-ad51-980c43f11e1c<br>ieto<br><b>III</b> Gerar Documentação<br>回<br>de Trabalho<br>86ed3918-0abe-471b-842b-35fca365d3f0 | ▬ |
|----------------------------------------------------------------------------------------------------|---|
|                                                                                                    |   |
|                                                                                                    |   |
|                                                                                                    |   |
|                                                                                                    |   |
|                                                                                                    |   |
|                                                                                                    |   |
|                                                                                                    |   |
|                                                                                                    |   |
|                                                                                                    |   |
|                                                                                                    |   |
| <b>P</b> Compartilhar Projeto<br>〉目<br>rojeto<br><b>Mobile</b>                                                                                                    |   |
| Conceder Acesso Remoto<br>ador<br><b>Igor Andrade</b>                                                                                                    |   |
| <b>S</b> Importor<br>lário<br>30A2D1C8A3F-4173-b7c9-50ce<br>Exportor                                                                                                    |   |
| trato<br>EBD15-29C0-4173-BF21-30A2D<br><br>Umpar Todos os Caches                                                                                                    |   |
| bma<br><b>C</b> Recompilar                                                                                                    |   |
| UTF-8<br>⋒<br><b><i>@Configurações</i></b>                                                                                                    |   |
| cipal Web<br>views/login.view.html<br>$X$ Fechar                                                                                                    |   |

**Figura 1 - Acesso à aba Geral da janela de Configurações do Projeto**

A janela pode ser acessada por três caminhos:

- 1. Menu do sistema **Projeto > Configurações** (destaque 1 da figura 1).
- 2. Arquivo **app.config** (Endereço: config/) na árvore de arquivos (destaque 2 da Figura 1.1). Es se arquivo só estará visível ao ativar o [Modo Avançado](https://docs.cronapp.io/display/CRON2/Estrutura+de+arquivos).
- 3. Opção **Configurações** do menu de contexto da raiz da árvore de arquivos (destaque 3 da figura 1.1).

|                                                                                                    | Projeto ~ Equipe ~                                                                                                    | Espaço de Trabalho $\sim$ Ajuda $\sim$ a $\text{m/s} \approx$                                                                                                    |               |
|----------------------------------------------------------------------------------------------------|----------------------------------------------------------------------------------------------------|----------------------------------------------------------------------------------------------------|---------------|
| 后<br>Arquivos<br>ष्क<br>Diacromas<br>$\exists \alpha$<br>Dados<br>∩<br>Mobile<br>O<br>web<br>$\sum_{\text{M\"{o}th} }$ | <b>Q</b> Buscar<br>$\vee$ $\bigcap$ Projeto<br>$\geq 60$ src<br>> <>>> <>>Arquivos do Template<br>$\vee$ ( $\odot$ config<br>$\sum$ test<br>@ app.config (2)<br>Contextxml<br>> $\frac{1}{600}$ diagram<br>$\sum$ $\blacksquare$ docs | ⊙董善阜<br><b>Elmporton</b><br><b>Exportor</b><br>Arquivar Projeto<br>Fazer Backup<br>B Banco de Dados<br>Gerar ApiDoc<br><b>C</b> Recompilar<br><b>G</b> Recorregar                                         | $\rightarrow$ |
| $\sum_{\text{Servistor}}$<br>යූ<br>嘂<br><b>Dashboards</b><br>hī.<br>Relatories                                         | @ skins<br>de .gitignore<br>As Dockerfile<br><b>Q</b> Jenkinsfile<br>pom.xml<br>(i) READMEmd<br>template.properties                                                                                                    | $E$ Baixar<br><b>PComportilhor Posto</b><br>Abrir no Terminal<br>Conceder Acesso Remoto<br><b>C</b> Novo<br><b>C</b> Instalar Plugins<br>Aplicar Modelo.<br>Compartilhar Projeto<br>@Configurações<br>(3) | $\rightarrow$ |

**Figura 1.1 - Acesso as configurações via menu de contexto ou arquivo app.config**

As abas [Geral](#page-0-0), [Configurações do Projeto,](#page-1-0) [Cabeçalhos,](#page-6-0) [Configurações de E-mail](#page-7-0) e [Configuração do Proxy](#page-8-0) sempre serão exibidas, já as demais abas só aparecerão a partir de determinadas configurações.

## <span id="page-0-0"></span>Aba Geral

Exibe diversas informações sobre o sistema e o criador do projeto.

#### **Nesta página**

#### **Saiba mais**

- [Criar projeto](https://docs.cronapp.io/display/CRON2/Criar+projeto)
- [Abrir projeto](https://docs.cronapp.io/display/CRON2/Abrir+projeto)
- [Importar e exportar projetos](https://docs.cronapp.io/display/CRON2/Importar+e+exportar+projetos)
- [Estrutura de arquivos](https://docs.cronapp.io/display/CRON2/Estrutura+de+arquivos)

| Configurações do Projeto          |                                       | $Q \Box X$   |  |  |  |
|-----------------------------------|---------------------------------------|--------------|--|--|--|
| Configurações do Projeto<br>Geral | Configurações de E-mail               |              |  |  |  |
| Nome do Projeto                   | Meu projeto                           |              |  |  |  |
| Grupo id                          | io.cronapp.apps.meuprojeto            |              |  |  |  |
| Artefato id                       | io.cronapp.apps.meuprojeto            |              |  |  |  |
| Versão                            | 1.0-SNAPSHOT                          |              |  |  |  |
| <b>Backup Automático</b>          | ⊓                                     |              |  |  |  |
| Data de Criação do Projeto        | 12/07/2022 22:54:30                   |              |  |  |  |
| <b>ID do Projeto</b>              | 09f28aad-999f-4c76-ad51-980c43f11e1c  |              |  |  |  |
| ID Cópia de Trabalho              | 86ed3918-0abe-471b-842b-35fca365d3f0  |              |  |  |  |
| <b>Tipo do Projeto</b>            | Mobile                                |              |  |  |  |
| Administrador                     | <b>Igor Andrade</b>                   |              |  |  |  |
| Id do Usuário                     | 30A2D1C8A3F-4173-b7c9-50ce            |              |  |  |  |
| <b>Id do Contrato</b>             | EBD15-29C0-4173-BF21-30A2D            |              |  |  |  |
| País e Idioma                     |                                       | u            |  |  |  |
| Codificação                       | UTF-8                                 |              |  |  |  |
| <b>Rota Principal Web</b>         | views/login.view.html<br>$\checkmark$ |              |  |  |  |
| <b>Rota Principal Mobile</b>      | views/login.view.html                 | $\checkmark$ |  |  |  |
|                                   | <b>Balvar</b><br>$\times$ Cancelar    |              |  |  |  |

**Figura 2 - Aba das Configurações Gerais do projeto**

- **Nome do Projeto**: permite alterar o nome do projeto.
- **Grupo id**: identificador do grupo para o projeto mobile.
- **Artefato id**: identificador do artefato para o projeto mobile.
- **Versão**: define a versão atual do projeto.
- **Backup Automático**: permite que o Cronapp crie backups automáticos do seu projeto. Para mais informações, acesse [Backup Cronapp](https://docs.cronapp.io/display/CRON2/Backup+Cronapp).
- **Data de Criação do Projeto** em horário GMT.
- **ID do Projeto**: identificador do seu projeto na estrutura interna do Cronapp.
- **ID Cópia de Trabalho**: identificador da cópia de trabalho do projeto na estrutura interna do Cronapp.
- **Tipo do Projeto**: pode ser web ou mobile.
	- **Web**: projeto não possui aplicação mobile;
	- **Mobile**: projeto contém aplicação mobile e pode ou não conter aplicação web.
	- **Microservice**: projeto contém apenas recursos de back-end. Veja mais detalhes na documentação [Projeto de Microsserviços.](https://docs.cronapp.io/pages/viewpage.action?pageId=274040865)
	- **Java**, **NodeJs**, **Python** ou **Plugin**: projetos criados em high-code. Veja mais detalhes na documentação [Criar projetos High Code.](https://docs.cronapp.io/display/CRON2/Criar+projetos+High+Code)
- **Administrador**: nome do criador do projeto.
- **ID do Usuário**: identificador do criador do projeto.
- **ID do Contrato**: identificador do contrato Cronapp vinculado ao criador do projeto.
- **País e Idioma**: define o país e o idioma que serão usados por alguns recursos do projeto, por exemplo, os blocos de programação [Formatar Data](https://docs.cronapp.io/display/CRON2/cronapi.dateTime.Operations.formatDateTime2) e [Formatar Data com Fuso.](https://docs.cronapp.io/display/CRON2/cronapi.dateTime.Operations.formatDateTime2)
- **Codificação**: define o tipo de [codificação de caracteres](https://developer.mozilla.org/pt-BR/docs/Glossary/character_encoding) nos arquivos do projeto, o padrão é o "UTF-8".
- **Rota Principal Web**: define a página inicial ao abrir a URL da aplicação web. Só é possível alternar entre a página **login** (Localização: Formulários/Web/login ) ou qualquer página dentro do diretório **Público** (Localização: Formulários/Web/Público/ ).
- **Rota Principal Mobile**: define a tela inicial ao abrir a URL da aplicação mobile. Só é possível alternar entre a tela **login** (Localização: Formulários/Mobile/login ) ou qualquer tela dentro do diretório **Público** (Localização: Formulários/Mobile/Público/ ).

Caso você entre em contato com o nosso suporte, os campos de **ID**'s (Projeto, Cópia de trabalho, Usuário e Contratos) podem ser requisitados para facilitar a análise de possíveis problemas.

## <span id="page-1-0"></span>Aba Configurações do Projeto

Essa aba possui diversos campos de configurações agrupados em subabas (acordeão). Clique sobre as subabas para expandir ou recolher seus campos.

### Permissões

Os campos dessa subaba permitem definir formas de autorização para alguns recursos do projeto (Figura 3).

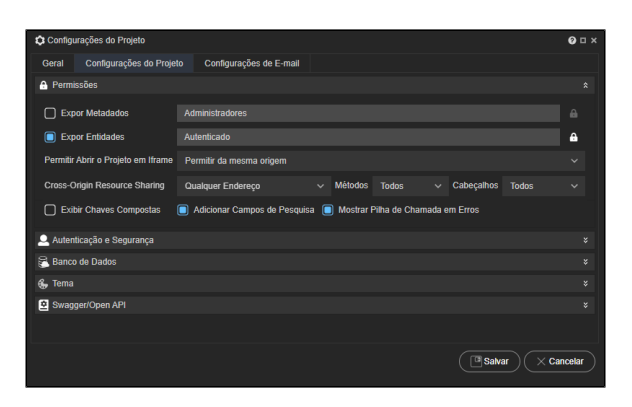

**Figura 3 - Aba Configurações do Projeto - Permissões**

**Expor Metadados**: permite obter os metadatas OData do sistema através do endereço: <URL do sistema>/api/cronapi/odata/v2/app/\$metadata

Expor os metadados pode ser útil ao obter campos de um web services na fonte de dados, veja mais detalhes no tópico "Obter campos do serviço com metadados" na documentação da [Fonte](https://docs.cronapp.io/display/CRON2/Fonte+de+Dados)  [de dados](https://docs.cronapp.io/display/CRON2/Fonte+de+Dados).

- o É possível restringir o acesso aos metadados para os [permissionáveis do sistema](https://docs.cronapp.io/pages/viewpage.action?pageId=176662000) através do ícone cadeado no final do campo, esse ícone ficará desabilitado ao desmarcar a caixa de checagem do recurso.
- **Expor Entidades**: permite obter os dados diretamente das entidades através do endereço <URL do sistema>/api/cronapi/odata/v2/app/<Entidade>.
	- <sup>o</sup> É possível restringir o acesso às consultas das entidades para os permissionáveis do [sistema](https://docs.cronapp.io/pages/viewpage.action?pageId=176662000) através do ícone cadeado no final do campo, esse ícone ficará desabilitado ao desmarcar a caixa de checagem do recurso.

Como informado no tópico "Uso de entidades vs. fonte de dados" do [Manual de Boas](https://docs.cronapp.io/pages/viewpage.action?pageId=172738089)  [Práticas,](https://docs.cronapp.io/pages/viewpage.action?pageId=172738089) essa opção não é recomendada.

- **Permitir abrir o projeto em Iframe**: possibilita que o conteúdo do seu projeto seja aberto e compartilhado em outras páginas. Por padrão, já vem habilitado com a opção "Permitir da mesma origem" e cada propriedade possui um tipo de restrição diferente, podendo diminuir ou aumentar a segurança do X-Frame.
	- **Qualquer endereço:** remove completamente a segurança do X-Frame, permitindo que sua aplicação possa ser chamada por qualquer endereço.
	- **Não permitir:** desabilita a chamada do projeto via Iframe.
	- **Permitir da mesma origem:** possibilita que o Iframe seja usado apenas por endereços dentro da URL Base. Por exemplo: o endereço "**[exemplo1.ide.](http://exemplo1.ide.cronapp.io/usuarios) [cronapp.io/usuarios](http://exemplo1.ide.cronapp.io/usuarios)**" será aceito, pois a página "**usuarios**" está contida no domínio "**[exemplo1.ide.cronapp.io/](http://exemplo1.ide.cronapp.io/)**".

#### Observação

O servidor pode **sobrescrever** as opções colocadas na aplicação, por tanto, caso o comportamento do projeto não esteja como selecionado na aplicação, provavelmente já existe uma configuração pré-definida no servidor.

- **Cross-Origin Resource Sharing [\(CORS\)](https://developer.mozilla.org/pt-BR/docs/Web/HTTP/CORS)**: é um mecanismo de compartilhamento de recursos que permite especificar quais aplicações externas podem acessar os recursos do projeto. Este campo define quais origens têm permissão para acessar os recursos da aplicação e as incluirá no cabeçalho CORS Access-Control-Allow-Origin na resposta da requisição. Para mais detalhes, consulte a [documentação de referência](https://developer.mozilla.org/pt-BR/docs/Web/HTTP/Headers/Access-Control-Allow-Origin).
	- **Qualquer Endereço**: define que os recursos da aplicação podem ser acessados a partir de qualquer origem. Para inserir uma origem personalizada, apague o texto "Qualquer Endereço" e digite o novo endereço. Para incluir mais de um endereço, separe-os por vírgula (**,**).
	- **Permitir da mesma origem**: restringe o acesso apenas a endereços do mesmo domínio da aplicação, fornecendo uma camada adicional de segurança.
- **Métodos**: define quais [métodos HTTP](https://developer.mozilla.org/pt-BR/docs/Web/HTTP/Methods) estão autorizados a acessar os recursos da aplicação. Os métodos informados serão incluídos no cabeçalho CORS "Access-Control-Allow-Methods" na resposta da requisição. Consulte a [documentação de referência](https://developer.mozilla.org/pt-BR/docs/Web/HTTP/Headers/Access-Control-Allow-Methods) para informações adicionais.
	- **Todos**: permite que todos os métodos HTTP acessem a aplicação. Para inserir um método personalizado, apague a opção "Todos" e digite o novo método. Para incluir mais de um método, separe-os por vírgula (,).
- **Cabeçalhos**: define quais [cabeçalhos HTTP](https://developer.mozilla.org/pt-BR/docs/Glossary/HTTP_header) podem ser utilizados durante a requisição. Os métodos informados serão incluídos no cabeçalho CORS Access-Control-Allow-Headers na resposta da requisição. Consulte a [documentação de referência](https://developer.mozilla.org/pt-BR/docs/Web/HTTP/Headers/Access-Control-Allow-Headers) para mais informações.
	- **Todos**: define que todos os cabeçalhos HTTP serão permitidos na requisição. Para inserir um cabeçalho personalizado, apague a opção "Todos" e digite o novo cabeçalho. Para incluir mais de um cabeçalho, separe-os por vírgula (**,**).
- **Exibir Chaves Compostas**: a Fonte de dados concatena todas as primary keys de entidades com chaves compostas no atributo "\_objectKey", dessa forma, é possível trabalhar com uma única chave primária. Exemplo: <chave1>~<chave2>~<chaveN>
	- **Ativado**: utiliza todas as chaves primárias, de modo a manter a compatibilidade com projetos das versões antigas do Cronapp;
	- **Desativado**: utiliza o atributo "\_objectKey".
- **Adicionar Campos de Pesquisa**: exibe um campo display da classe relacionada.
	- Por exemplo: Ao listar a entidade que possui a chave estrangeira de um relacionamento 1 para N (pessoa - telefone), os campos apresentados serão:
		- **Ativado**: telefone(id, numero, pessoa, pessoa\_nome), o campo pessoa possui a chave estrangeira e pessoa\_nome o display;
		- **Desativado**: telefone(id, numero, pessoa), o campo pessoa possui a chave estrangeira e não existe campo display.
- **Mostrar Pilha de Chamada em Erros:** habilita ou desabilita a visualização da pilha de erros (stacktrace) na página da aplicação. Por padrão essa opção já vem habilitada com a criação do projeto.

### <span id="page-3-0"></span>Autenticação e Segurança

A subaba Autenticação e Segurança possuem campos que permitem definir as formas de autenticação e segurança do sistema.

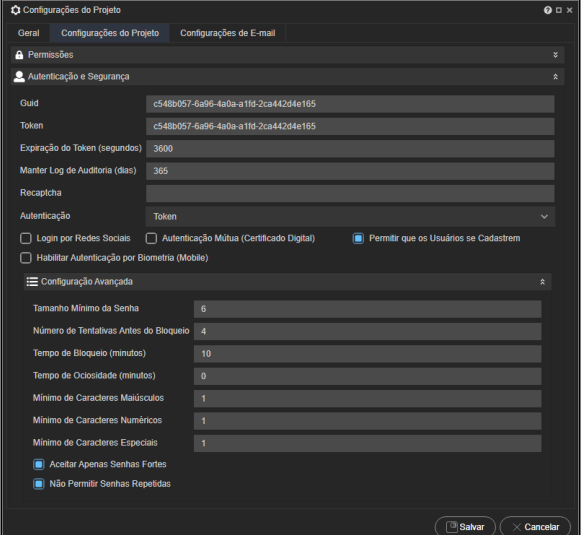

**Figura 3.1 - Aba Configurações do Projeto - Autenticação**

- **GUID**: chave única de autenticação para do sistema.
- **Token**: token de autenticação da aplicação.

O token possibilita, por exemplo, que um sistema Cronapp servidor possa prover recursos REST privado para um sistema Cronapp cliente, sem a necessidade de autenticação a cada requisição.

Para funcionar, é necessário que o campo token nos dois projetos possuam o mesmo valor. Após isso, basta utilizar a constante token nos cabeçalhos X-AUTH-TOKEN das requisições. Para mais detalhes, acesse os tópicos "Aba Cabeçalhos" e "Constantes" em [Fonte de dados](https://docs.cronapp.io/display/CRON2/Fonte+de+Dados).

- **Expiração do Token (segundos)**: tempo em que o token do usuário ficará ativo. Após esse período, o token ficará inválido e o usuário será deslogado da aplicação. No entanto, caso o usuário faça logout antes do tempo informado nesse campo, o token ficará imediatamente inválido. Para mais detalhes, consulte a documentação [Invalidação de tokens.](https://docs.cronapp.io/pages/viewpage.action?pageId=280887691)
- **Manter Log de Auditoria (dias):** define o tempo que os dados da auditoria em log ficarão salvos no banco de dados (tabela [AUDIT\\_LOG](https://docs.cronapp.io/display/CRON2/Log+de+Auditoria)).
- **Recaptcha**: chave recaptcha para validação do lado servidor. Acesse [Captcha](https://docs.cronapp.io/display/CRON2/Captcha) para mais informações.
- **Autenticação**: define o tipo de autenticação do projeto. A depender do tipo de autenticação selecionado, a subaba de **Configurações de Autenticação** aparecerá logo abaixo do campo **A utenticação**.
	- **Nenhuma**: sem autenticação.
	- **Token**; autenticação via [jwt](https://jwt.io/).
- **SAML**: exibe a subaba [Configurações da Autenticação](#page-4-0) com os campos desse tipo de autenticação.
- **Sessão**; autenticação via sessão no servidor da aplicação.
- **Active Directory**: exibe a subaba [Configurações da Autenticação](#page-4-0) com os campos desse tipo de autenticação.
- **SSO (Oauth2)**: exibe a subaba [Configurações da Autenticação](#page-4-0) com os campos desse tipo de autenticação.
- **Login por Redes Sociais**: essa opção só é permitida para as autenticações do tipo Sessão ou Token. Quando selecionado exibe a aba [Redes Sociais](#page-8-1) na janela de Configurações do Projeto.
- **Autenticação Mútua (Certificado Digital)**: essa opção só é permitida para as autenticações do tipo Sessão e Token. Acesse [Autenticação mútua \(certificado digital\)](https://docs.cronapp.io/pages/viewpage.action?pageId=172742973) para maiores informações.
- **Permitir que os Usuários se Cadastrem**: habilita o recurso para que os usuários do projeto possam se cadastrar no sistema. Por padrão, essa opção vem habilitada e, ao desabilitar, o usuário não poderá efetuar o signup via rede social ou outra forma de autenticação, também será necessário acessar as páginas de login das aplicações web e mobile para retirar os links que direcionam para a tela de auto-cadastro do usuário. Veja mais detalhes sobre as páginas de login e cadastre-se na documentação [Projeto modelo.](https://docs.cronapp.io/display/CRON2/Projeto+modelo)
- **Habilitar Autenticação por Biometria (Mobile)**: possibilita o usuário fazer login na aplicação mobile usando a impressão digital, no caso do sistema operacional Android, ou FaceID, utilizando iOS. A biometria é ativada para cada sessão do usuário, o que significa que inicialmente o usuário precisa fazer o login fornecendo seu usuário e senha, permitindo armazenamento do token no dispositivo. A autenticação biométrica só será solicitada se o usuário sair da aplicação sem fazer logout, fechando o aplicativo diretamente. Ao realizar o logo ut no aplicativo, o token é perdido e o próximo login deverá ser feito com o uso do usuário e senha antes de poder usar a biometria novamente. Veja mais detalhes na documentação [Autent](https://docs.cronapp.io/pages/viewpage.action?pageId=234675267) [icação por biometria \(mobile\)](https://docs.cronapp.io/pages/viewpage.action?pageId=234675267).

#### **Configuração Avançada**

Esses parâmetros (Figura 3.1) afetarão os atributos de senhas nas Classe no [Diagrama de dados](https://docs.cronapp.io/display/CRON2/Diagrama) cuja propriedade **Política de Senha** esteja definida como "Completo", ao invés de "Nenhum".

Informações sobre a política de senhas:

- ω 1. Essas regras só são válidas para as autenticações do tipo **Sessão** e **Token**.
	- 2. Não será possível cadastrar senhas com mais de 16 caracteres.
	- 3. O valor "0" nos campos de regra de senha desativa a propriedade. Por exemplo, ao informar o valor "0" no campo **Tempo de ociosidade (minutos)**, o usuário só será deslogado quando alcançar o tempo de expiração do Token.
	- **Tamanho mínimo da senha**: quantidade mínima de caracteres.
	- **Número de tentativas antes do bloqueio**: define a quantidade máxima de tentativas com a senha errada para o bloquear o usuário.
	- **Tempo de bloqueio (minutos)**: tempo que o usuário permanecerá bloqueado após errar o "Número de tentativas antes do bloqueio".
	- **Tempo de ociosidade (minutos)**: tempo para deslogar o usuário por inatividade no sistema.
	- **Mínimo de caracteres maiúsculos**: só serão aceitas senhas com a quantidade mínima de caracteres maiúsculos informado nesse campo.
	- **Mínimo de caracteres numéricos**: só serão aceitas senhas com a quantidade mínima de caracteres numéricos informado nesse campo.
	- **Mínimo de caracteres especiais**: só serão aceitas senhas com a quantidade mínima de caracteres especiais informado nesse campo. Lista dos caracteres especiais permitidos:

#### ||"#\$K&'()\*+,-./;;<=>?@[\]^\_`{|}~;¢£¤¥|\$"0°«---8"\*±<sup>2.3</sup>'µ¶-<sub>-</sub>1°»X&X;x+----<sub>--</sub>'','\*"\*,†\$\*.%'"<>!!"/<del>Y</del>d{GFd#

- **Aceitar apenas senhas fortes**: ao marcar esse campo, todas as senhas devem passar pelos critérios abaixo:
	- 1. Não serão aceitas senhas que contenham 3 ou mais caracteres em sequência das sequintes sequências:
		- Alfabeto minúsculo: "abcdefghijklmnopqrstuvwxyz",
		- Alfabeto maiúsculo: "ABCDEFGHIJKLMNOPQRSTUVWXYZ",
		- o Sequência numérica: "0123456789";
	- 2. Não serão aceitas senhas que contenham 3 ou mais caracteres em sequência da disposição do teclado "QWERTY";
	- 3. Não serão aceitas senhas que contenham apenas espaços em branco.
- **Não permitir senhas repetidas**: impede o usuário de reutilizar a mesma senha usadas nas últimas 3 redefinições de senhas.

#### <span id="page-4-0"></span>**Configurações da Autenticação**

A subaba **Configurações de Autenticação** (destaque 2 da figura 3.2) só será exibida ao selecionar as opções abaixo no campo **Autenticação** (destaque 1 da figura 3.2).

| Geral               | Configurações do Projeto        | Configurações de E-mail                      |                                    |                      |              |  |  |
|---------------------|---------------------------------|----------------------------------------------|------------------------------------|----------------------|--------------|--|--|
| <b>A</b> Permissões |                                 |                                              |                                    |                      |              |  |  |
|                     | Autenticação e Segurança        |                                              |                                    |                      | 소            |  |  |
| Guid                |                                 | d697f34d-3b74-4c0b-a8ef-afd3f11bddee         |                                    |                      |              |  |  |
| Token               |                                 | d697f34d-3b74-4c0b-a8ef-afd3f11bddee         |                                    |                      |              |  |  |
|                     | Expiração do Token (segundos)   | 3600                                         |                                    |                      |              |  |  |
|                     | Manter Log de Auditoria (dias)  | 365                                          |                                    |                      |              |  |  |
| Recaptcha           |                                 |                                              |                                    |                      |              |  |  |
| (1) Autenticação    |                                 | SSO (Oauth2)                                 |                                    |                      | $\checkmark$ |  |  |
|                     | E Configurações da Autenticação |                                              |                                    |                      | ÷.           |  |  |
|                     | ID do Cliente                   | clientid                                     | Segredo do Cliente                 | clientSecret         |              |  |  |
|                     | URI do Token de Acesso          | accessTokenUri                               | URI de Autorização do Usuário      | userAuthorizationUri |              |  |  |
|                     | URI de Logout do Usuário        | URI de Informações do Usuário<br>userInfoUri |                                    |                      |              |  |  |
| Escopos             |                                 | openid profile email                         | Chave Principal Customizada Oauth2 |                      |              |  |  |

**Figura 3.2 - A subaba Configurações da Autenticação só é exibida ao selecionar determinadas autenticações**

Acesse a documentação de cada tipo de autenticação para mais detalhes sobre seus campos de configurações:

- [Active Directory](https://docs.cronapp.io/pages/viewpage.action?pageId=172742864).
- [SSO \(Oauth2\)](https://docs.cronapp.io/pages/viewpage.action?pageId=172742868).
- [SAML.](https://docs.cronapp.io/pages/viewpage.action?pageId=197528674)

### Banco de Dados

Campos para configurações com o Banco de dados do sistema.

|                     | Configurações do Projeto          |                         | $Q \Box$ $\times$                  |  |  |  |  |
|---------------------|-----------------------------------|-------------------------|------------------------------------|--|--|--|--|
| Geral               | Configurações do Projeto          | Configurações de E-mail |                                    |  |  |  |  |
| <b>A</b> Permissões |                                   |                         | $\mathbf{x}$                       |  |  |  |  |
|                     | Autenticação e Segurança          |                         |                                    |  |  |  |  |
|                     | <b>Banco de Dados</b>             |                         | $\hat{z}$                          |  |  |  |  |
|                     | Descarregar Dados da Transação    | Sempre                  | $\ddotmark$                        |  |  |  |  |
| Fuso Horário        |                                   | (GMT0:00) UTC           | $\ddotmark$                        |  |  |  |  |
|                     | Converter Fuso Horário do Cliente |                         |                                    |  |  |  |  |
| & Tema              |                                   |                         | $\mathbf{x}$                       |  |  |  |  |
|                     | Swagger/Open API                  |                         | $\mathbf{x}$                       |  |  |  |  |
|                     |                                   |                         | $\Box$ Salvar<br>$\times$ Cancelar |  |  |  |  |

**Figura 3.3 - Aba Configurações do Projeto - Banco de Dados**

**Descarregar dados da transação**: define como as alterações de dados serão enviadas para o  $\bullet$ banco de dados em todas as unidades de persistência (Namespaces) do projeto, podendo ser:

É possível alterar o tipo de descarga para um Namespace, em um fluxo específico, com o uso do bloco [Definir modo de descarga de dados da transação](https://docs.cronapp.io/pages/viewpage.action?pageId=234665844).

- **Sempre**: (padrão) faz com que o envio dos dados ocorra sempre antes de uma consulta ser executada ou após acabar o fluxo.
- **Ao comitar**: faz a descarga dos dados quando houver uma chamada de [commit](https://docs.cronapp.io/pages/viewpage.action?pageId=185958781), [flush](https://docs.cronapp.io/pages/viewpage.action?pageId=185958711) ou quando acabar o fluxo.
- **Fuso Horário**: define o fuso horário do sistema. Acesse [Entendendo o funcionamento dos tipos](https://docs.cronapp.io/display/CRON2/Entendendo+o+funcionamento+dos+tipos+data+e+hora)  [data e hora](https://docs.cronapp.io/display/CRON2/Entendendo+o+funcionamento+dos+tipos+data+e+hora) para mais informações.
- **Converter Fuso Horário do Cliente**: permite salvar data e hora em banco a partir do fuso horário do cliente. Acesse [Entendendo o funcionamento dos tipos data e hora](https://docs.cronapp.io/display/CRON2/Entendendo+o+funcionamento+dos+tipos+data+e+hora) para mais informações.

#### Tema

Possui campos para a seleção dos [Temas e skins](https://docs.cronapp.io/display/CRON2/Temas+e+Skins) das aplicações clientes. A primeira linha permite configurar o Tema e Skin da aplicação Web, enquanto a segunda alterna o Tema e Skin da aplicação mobile.

|                     | Configurações do Projeto |                                                                                      | $Q \Box X$            |
|---------------------|--------------------------|--------------------------------------------------------------------------------------|-----------------------|
| Geral               | Configurações do Projeto | Configurações de E-mail                                                              |                       |
| <b>A</b> Permissões |                          |                                                                                      | ×                     |
|                     |                          |                                                                                      |                       |
| o                   | Autenticação e Segurança |                                                                                      | s.                    |
| F<br>Banco de Dados |                          |                                                                                      | ¥                     |
| $\epsilon$<br>Tema  |                          |                                                                                      | ä                     |
| ൱                   | ②<br>Tema Web            | ൫<br>டு<br>④<br>Skin do Tema Web                                                     | の<br>டு               |
| <b>Material</b>     | <b>Material</b>          | css/skins/meu-skin.css                                                               |                       |
|                     | <b>Tema Mobile</b>       | Skin do Tema Mobile                                                                  |                       |
|                     | Aquamarine               | $\sim$                                                                               |                       |
| Swagger/Open API    |                          |                                                                                      | s.                    |
|                     | Q Buscar                 |                                                                                      | $\boldsymbol{\times}$ |
|                     | $\alpha$                 |                                                                                      |                       |
|                     | Padria Inicial           | <b>Aquamarine</b><br>O tema Aquamarine utiliza o padrão de HTML e CSS do Bootstrap - |                       |
|                     | --                       | <b>Fuse</b><br>O tema Fuse utiliza o padrão de HTML e CSS do Bootstrap               | $\times$ Cancelar     |
|                     | govbr                    | <b>DsGov</b><br>O tema DsGov utiliza o padrão de HTML e CSS do Gov.br                |                       |
|                     |                          | $\checkmark$ Selecionar                                                              | $\times$ Cancelar     |

**Figura 3.4 - Aba Configurações do Projeto - Tema**

- 1. **Preview do tema**: exibe uma imagem de exemplo do tema selecionado.
- 2. **Nome do tema**.
- 3. **Buscar**: abre a janela de seleção dos temas.
- 4. **Preview do skin**: exibe as 5 principais cores do skin selecionado.
- 5. **Endereço do skin**.
- 6. **Buscar**: abre a janela de seleção dos skins criados.
- 7. **Limpar**: remove a seleção do skin, retornando as configurações padrão do tema selecionado.

### Swagger / Open API

Habilita os recursos que estarão disponíveis na janela de recursos do [Swagger / Open API](https://docs.cronapp.io/display/CRON2/Swagger+-+OpenAPI).

|                     | Configurações do Projeto          |                         | $Q \Box$ $\times$                        |
|---------------------|-----------------------------------|-------------------------|------------------------------------------|
| Geral               | Configurações do Projeto          | Configurações de E-mail |                                          |
| <b>A</b> Permissões |                                   |                         | $\boldsymbol{\mathsf{x}}$                |
| o                   | Autenticação e Segurança          |                         | $\boldsymbol{\mathsf{x}}$                |
| 日                   | <b>Banco de Dados</b>             |                         | ×                                        |
| $\epsilon$<br>Tema  |                                   |                         | $\boldsymbol{\mathsf{x}}$                |
|                     | Swagger/Open API                  |                         | $\lambda$                                |
| $\Box$              | Ativar documentação de API's REST |                         |                                          |
| $\blacksquare$      | Ativar para autenticação          |                         |                                          |
| $\blacksquare$      | Ativar para entidades             |                         |                                          |
| $\blacksquare$      | Ativar para fontes de dados       |                         |                                          |
| $\blacksquare$      | Alivar para blocos                |                         |                                          |
|                     |                                   |                         |                                          |
|                     |                                   |                         | <sup>3</sup> Salvar<br>$\times$ Cancelar |

**Figura 3.5 - Aba Configurações do Projeto - Swagger / Open API**

- **Ativar documentação de API's REST**: habilita o recurso do Swagger através do endereço "<d omínio>/api/metadata/". Caso essa opção esteja desabilitada, será exibido um erro 403.
- **Ativar para autenticação**: exibe os endpoints de autorização (/auth e /auth/refresh) na tela do Swagger, permitindo testar os recursos privados.
- **Ativar para entidades**: exibe os recursos REST habilitados nas classes do Diagrama de dados.
- **Ativar para fontes de dados**: exibe os recursos REST habilitados nas Fontes de dados.
- **Ativar para blocos**: exibe os recursos REST habilitados nas configurações dos Blocos de programação.

### <span id="page-6-0"></span>Aba Cabeçalhos

Permite criar e configurar os cabeçalhos da aplicação. Todas as requisições REST realizadas no projeto incluirão os cabeçalhos adicionados.

Os cabeçalhos cadastrados poderão ser modificados a partir da ferramenta [Parâmetros do sistema](https://docs.cronapp.io/pages/viewpage.action?pageId=185965394) ou no campo "Variáveis de Ambiente" da janela de configuração da publicação nos [Serviços de cloud,](https://docs.cronapp.io/pages/viewpage.action?pageId=145490430) entretanto, as chaves utilizadas por essas ferramentas devem possuir características específicas. Acesse suas respectivas documentações para mais detalhes.

|       | Configurações do Projeto |            |                         |                       | $Q \Box$ $\times$                  |
|-------|--------------------------|------------|-------------------------|-----------------------|------------------------------------|
| Geral | Configurações do Projeto | Cabecalhos | Configurações de E-mail | Configuração do Proxy |                                    |
| Chave |                          |            | Valor                   |                       | $\odot$                            |
|       |                          |            |                         |                       | ී                                  |
|       |                          |            |                         |                       |                                    |
|       |                          |            |                         |                       |                                    |
|       |                          |            |                         |                       |                                    |
|       |                          |            |                         |                       | <b>Salvar</b><br>$\times$ Cancelar |

**Figura 4 - Aba Cabeçalhos**

- **Chave**: nome do cabeçalho a ser criado.
- **Valor**: valor do cabeçalho criado.

Destaques da Figura 4:

- 1. **Botão (+)**: permite adicionar novos cabeçalhos.
- 2. **Botão (x)**: permite excluir o cabeçalho correspondente.

## <span id="page-7-0"></span>Aba Configurações de E-mail

Os campos abaixo são utilizados em conjunto com os recursos de envio automático de senha e [recupera](https://docs.cronapp.io/display/CRON2/Recuperar+senha+por+e-mail) [ção de senha](https://docs.cronapp.io/display/CRON2/Recuperar+senha+por+e-mail) do usuário.

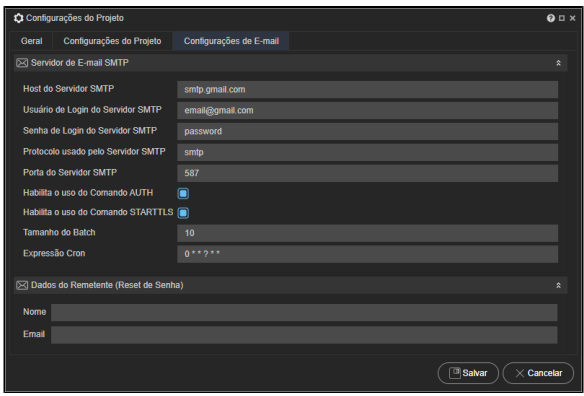

**Figura 5 - Aba Configurações de E-mail**

### Servidor de E-mail SMTP

Dados do servidor do e-mail (Figura 5).

- **Host do Servidor SMTP**: endereço SMTP do servidor de e-mail.
- **Usuário de Login do Servidor SMTP**: login do usuário do servidor SMTP que irá disparar os emails.
- **Senha de Login do Servidor SMTP**: senha do usuário do servidor SMTP.
- **Protocolo usado pelo Servidor SMTP**: protocolo usado pelo servidor SMTP.
- **Porta do Servidor SMTP**: porta usada pelo servidor SMTP.
- **Habilita o uso do Comando AUTH**: permitir o uso de comandos de autenticação.
- **Habilita o uso do Comando STARTTLS**: permitir o uso de comandos STARTTLS.
- **Tamanho do Batch**: define a quantidade de e-mails que serão enviados por lote.
- **Expressão Cron**: define regras de agendamento para o disparo de e-mails através de [Cron](https://docs.oracle.com/cd/E12058_01/doc/doc.1014/e12030/cron_expressions.htm)  [expressions.](https://docs.oracle.com/cd/E12058_01/doc/doc.1014/e12030/cron_expressions.htm)

### Dados do Remetente (Reset de Senha)

Dados do remetente (Figura 5).

- **Nome**: nome do remetente do e-mail.
- **Email**: endereço do e-mail usado para disparar os e-mails.

## <span id="page-8-0"></span>Aba Configuração do Proxy

Permite configurar o [proxy](https://pt.wikipedia.org/wiki/Proxy) que atuará como intermediário para as requisições da aplicação. Os campos desta aba serão utilizados para configurar o host e a porta utilizados na conexão. Importante destacar que essa configuração não estar relacionada com os [perfis da aplicação](https://docs.cronapp.io/display/CRON2/Banco+de+dados).

|               | Configurações do Projeto |                         |                       | $Q \Box$ $\times$                      |
|---------------|--------------------------|-------------------------|-----------------------|----------------------------------------|
| Geral         | Configurações do Projeto | Configurações de E-mail | Configuração do Proxy |                                        |
| Configurações |                          |                         |                       | $\lambda$                              |
| Host          |                          |                         |                       |                                        |
| Porta         |                          |                         |                       |                                        |
|               |                          |                         |                       |                                        |
|               |                          |                         |                       |                                        |
|               |                          |                         |                       | $\sqrt{a}$ Salvar<br>$\times$ Cancelar |

**Figura 6 - Aba Configuração do Proxy**

- **Host**: endereço do servidor proxy para o qual as requisições serão encaminhadas.
- **Porta**: número da porta associada ao endereço do host.

### Aba Controle de versão

A aba só será exibida quando o projeto estiver sob [controle de versão](https://docs.cronapp.io/display/CRON2/Versionamento+usando+Git) (GIT).

|                                                                  | Configurações do Projeto                       |                          |                         |                    | $Q \Box$ $\times$                          |  |  |
|------------------------------------------------------------------|------------------------------------------------|--------------------------|-------------------------|--------------------|--------------------------------------------|--|--|
| Geral                                                            |                                                | Configurações do Projeto | Configurações de E-mail | Controle de versão |                                            |  |  |
| URL do Repositório<br>https://github.com/cronapp/Meu_projeto.git |                                                |                          |                         |                    |                                            |  |  |
| <b>Usuário</b>                                                   |                                                | landrade                 |                         |                    |                                            |  |  |
| Senha                                                            |                                                |                          |                         |                    |                                            |  |  |
|                                                                  | Nome do Autor<br><b>Igor Andrade</b>           |                          |                         |                    |                                            |  |  |
|                                                                  | <b>Email do Autor</b><br>iandrade@email.com.br |                          |                         |                    |                                            |  |  |
|                                                                  | <b>Autorizar GitHub</b>                        |                          |                         |                    |                                            |  |  |
|                                                                  |                                                |                          |                         |                    | <sup>(3)</sup> Salvar<br>$\times$ Cancelar |  |  |

**Figura 7 - Aba Controle de versão**

Com exceção do campo URL do Repositório, todos os outros campos permitem atualizações.

- **URL do Repositório**: endereço informado ao exportar projeto.
- **Usuário** do sistema de versionamento.
- **Senha** do sistema de versionamento.
- **Nome do Autor** na assinatura do commit.
- **Email do Autor** na assinatura do commit.
- **Botão Autorizar Github**: esse botão será exibido apenas quando a URL do repositório for um link do Github, ao clicar, um token OAuth será gerado, vinculando sua conta do Github ao seu projeto no Cronapp. Vejas mais detalhes no tópico "Autenticação com o Github" na documentação [Versionamento usando Git.](https://docs.cronapp.io/display/CRON2/Versionamento+usando+Git)

### <span id="page-8-1"></span>Aba Redes Sociais

A aba só será exibida se a opção **Login por Redes Sociais** na subaba **Autenticação** da aba [Configuraç](#page-3-0) [ões do Projeto](#page-3-0) estiver ativa. Ela permite configurar o sign-up por login social para usuários com contas ativas no Cronapp e também nas seguintes redes sociais: Facebook, Github, Linkedin e Google.

É necessário acessar a área de desenvolvedor de cada rede social e configurar a sua aplicação. Para mais detalhes, acesso o tutorial [Login por redes sociais.](https://docs.cronapp.io/display/CRON2/Login+por+redes+sociais)

|               |                | Configurações do Projeto |                         |                      | $Q \Box$ $\times$                  |
|---------------|----------------|--------------------------|-------------------------|----------------------|------------------------------------|
| Geral         |                | Configurações do Projeto | Configurações de E-mail | <b>Redes Sociais</b> |                                    |
|               |                | ncrição Automática (1)   |                         |                      |                                    |
| Facebook (    |                | ID da Aplicação          |                         | Segredo da Aplicação |                                    |
| Github        | $\blacksquare$ | ID da Aplicação          |                         | Segredo da Aplicação |                                    |
| LinkedIn      | $\blacksquare$ | ID da Aplicação          |                         | Segredo da Aplicação |                                    |
| <b>Google</b> | $\blacksquare$ | ID da Aplicação          |                         | Segredo da Aplicação |                                    |
| Cronapp       | $\blacksquare$ | ID da Aplicação          |                         | Segredo da Aplicação |                                    |
| ②             | ൫              |                          | 4                       |                      | ග                                  |
|               |                |                          |                         |                      |                                    |
|               |                |                          |                         |                      | $\Box$ Salvar<br>$\times$ Cancelar |

**Figura 8 - Aba Redes Sociais**

- 1. **Checkbox Inscrição Automática**: faz o cadastro automático durante o primeiro login social.
- 2. **Nome da rede social**.
- 3. **Checkbox Rede social**: define quais redes sociais poderão autenticar na sua aplicação;
- 4. **ID da Aplicação**: o identificador de autorização é obtido após cadastrar sua aplicação na área de desenvolvedor da rede social.
- 5. **Segredo da Aplicação**: a chave secreta de autorização é obtida após cadastrar sua aplicação na área de desenvolvedor da rede social.